## CINTIN

#### Oppsett

1

2

# Rithum Smart Switch

Oppsettet tar omtrent 5 minutter. Innstillingsmenyen på Rithum finner du ved å dra fra toppen av skjermen og ned.

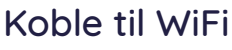

- 1. Under innstillinger gå til "Network"
- 2. Velg WiFi-nettverk og skriv inn passord

## Endre standbytid

- 1. Under innstillinger gå til "Display"
- 2. Endre "Standby Timer" til ønsket lengde

## 3

## Koble til Hue Bridge

- 1. Under innstillinger gå til "Integrations" og "Add integration"
- 2. Velg "Philips Hue" og klikk på IP adressen som Rithum automatisk har hentet. Klikk på link-knappen på Hue Bridge og oppkoblingen er fullført.
- 3. Gå videre til "Scener". Velg ønskede scener til framsiden og klikk på "✓" i høyre hjørne.
- 4. Naviger til framside ved å klikke i midten nederst på Rithum.

4

### Koble til Sonos

- 1. Under innstillinger gå til "Integrations" og "Add integration"
- 2. Velg "Sonos" og klikk på "Search for System"
- 3. Rithum kobler automatisk til Sonos-anlegget
- 4. Naviger til Sonos-skjerm ved å klikke i midten nederst på Rithum fra fremsiden

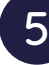

## Koble vær og tid

- 1. Under innstillinger gå til "Location"
- 2. Legg inn postnummer.

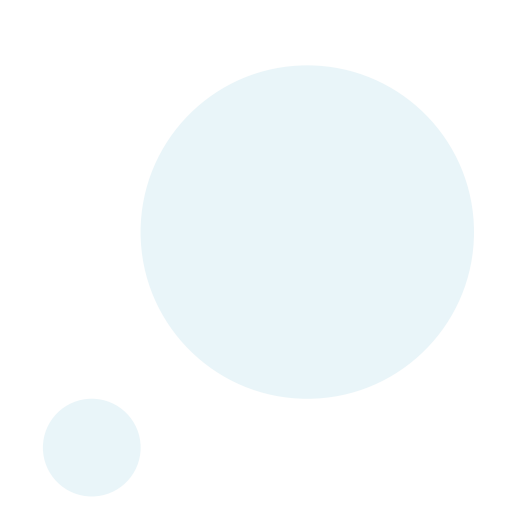

[Link til videoveiledning](https://www.youtube.com/watch?v=B0qPnnV10Vs)

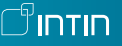